# 受注者向け

# 森林土木工事における

工事情報共有システム活用ガイドライン

令和4年5月

宮城県水産林政部林業振興課・森林整備課

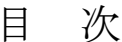

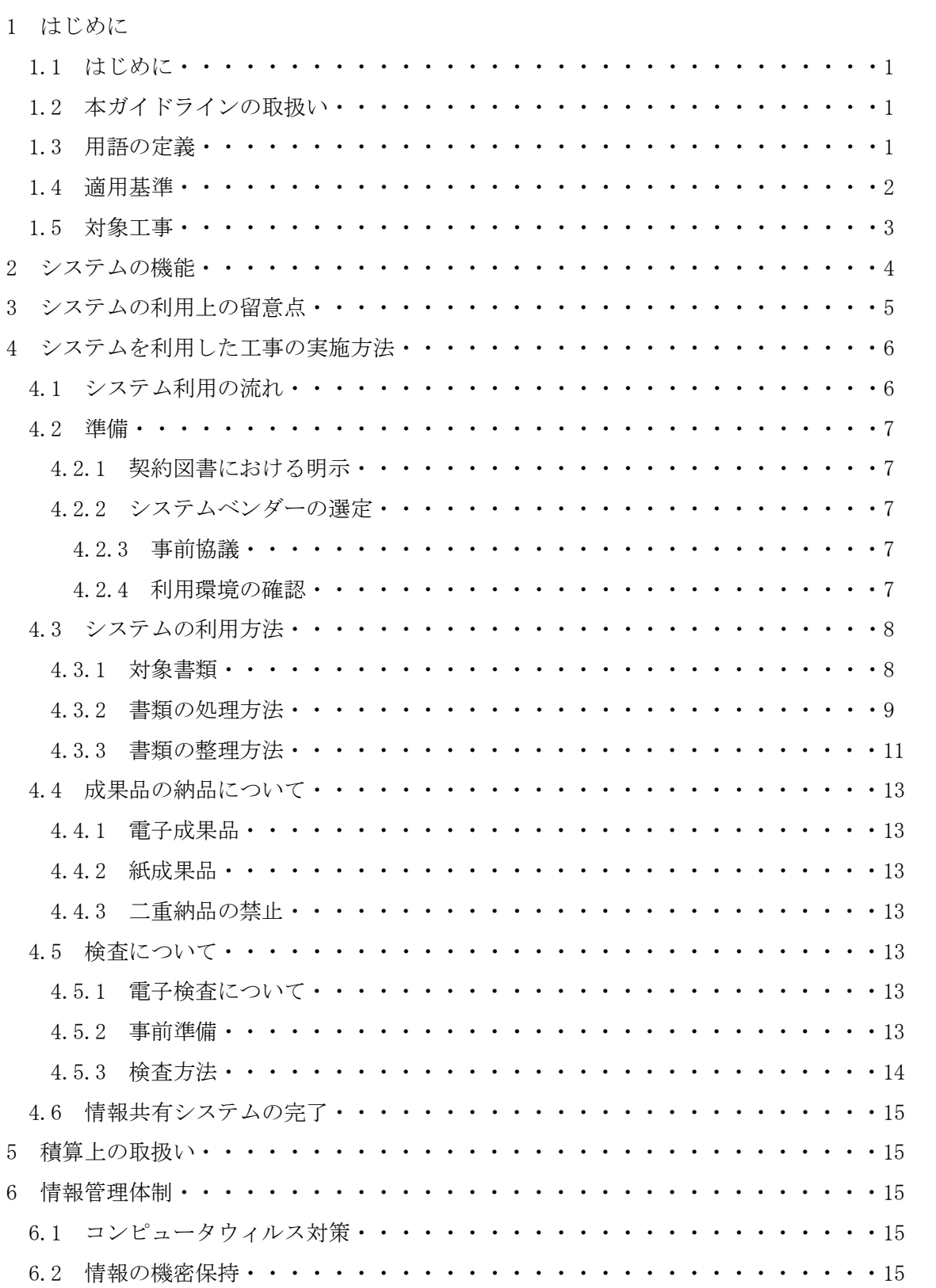

#### 1 はじめに

1.1 はじめに

県が発注する治山工事又は林道工事(以下「森林土木工事」という。)では,受発注 者双方の業務効率化を図ることを目的として,工事関係書類のやりとりにおいて「工事 情報共有システム(以下「システム」という。)を活用することを原則とします。

システムの活用により,「工事帳票の処理の迅速化」,「工事帳票の整理作業の軽減」, 「検査準備作業の軽減」といった業務の効率化のほか、生産性の向上が期待できます。

「工事帳票の処理の迅速化」の具体例をあげれば,森林土木工事は施工箇所が山間部 であることが多く,現場代理人は,書類提出のために監督職員のいる庁舎までかなりの 時間をかけて移動する必要がありましたが,システムを活用することで瞬時に工事書 類を提出することが可能になります。

1.2 本ガイドラインの取扱い

本ガイドラインは森林土木工事におけるシステム利用の範囲,実施方法及び留意事 項ついて示したものです。

本ガイドラインに記載のない事項や、現場にそぐわない事項が発生した場合は、受 発注者間の協議により決定するものとします。

- 1.3 用語の定義
	- 1) 工事情報共有システム

情報通信技術を活用し,受発注者間など異なる組織間で情報を交換・共有するこ とによって業務効率化を実現するシステムです。

ASP (Application System Provider) と呼称されることもありますが, ASP はシステムの提供方式のことを指し、工事情報共有システムの多くが ASP 方式に より提供されています。

- 2) システムベンダー 工事情報共有システムの提供者のこと。
- 3) 電子納品

工事情報共有システムの「書類管理機能」により自動的にフォルダ分けされた工 事関係書類データを DVD 等の電子媒体に保存し、納品すること。

4) 電子成果品

 工事情報共有システムを利用してやりとりを行った工事関係書類データ一式を 指します。

5) 電子検査

 工事情報共有システムの「書類管理機能」により検査用に自動でフォルダ分けさ れた工事関係書類データを利用し,パソコン等を用いて電子上で検査を行うこと です。

6) 受注者

 本ガイドラインにおける受注者とは,発注者と各種工事情報を相互に交換す る立場にある現場代理人,主任技術者及び監理技術者を主に指します。

7) 発注者

 本ガイドラインにおける発注者とは,受注者と各種工事情報を相互に交換する 立場にある監督職員(総括監督員,主任監督員,監督員)を主に指します。

8) 閲覧者

 受注者においては,現場代理人,主任技術者及び監理技術者を除く職員のうち, システムを利用する権限を付与された職員のことを言います。

1.4 適用基準

下記基準のうち、1)及び2)は最新のものを適用してください。

- 1) 監督・検査関係
	- ・県請負工事監督規程(宮城県土木部)
	- ・県工事検査規程(宮城県出納局検査課)
	- ・県工事検査執行要領(宮城県出納局検査課)
	- ・県工事検査基準(宮城県出納局検査課)
- 2) 工事書類関係
	- 共通仕様書(土木工事編Ⅰ, Ⅱ編)(宮城県土木部)
- 3) 工事情報共有システム関係
	- ·工事施行中における受発注者間の情報共有システム機能要件 (Rev.4.0) 【要件編】 国土交通省(国土技術政策研究所)
	- ·工事施工中における受発注者間の情報共有システム機能要件 (Rev.4.0) 【解説編】 国土交通省(国土技術政策研究所)

## 1.5 対象工事

原則として,応急工事等,緊急性を要する工事を除き,全ての森林土木工事を対象 とします。

なお,下記に該当するものは監督職員との協議により対象外にできるものとしま す。

1) システムの利用に必要な通信環境が確保できない場合。

2) その他,システムを利用することが不適当と認められる場合。

2 システムの機能

本ガイドラインは,国土交通省が定める「工事施工中における受発注者間の情報共有シ ステム機能要件(Rev.4.0)」に対応したシステムの各機能の利用方法を解説しています。 機能要件(Rev.4.0)で定義するシステムの機能は図1のとおりです。

情報共有システムの利用に当たっては,工事関係書類のやりとりに関する「発議書類作 成機能」,「ワークフロー機能」及び「書類管理機能」並びに電子検査や工事後に保管が 必要な書類を出力する「工事書類等入出力・保管支援機能」の利用を必須としています。

その他の「掲示板機能」や「スケジュール管理機能」等については受発注者間の協議に より使用することができます。

また,国土交通省では機能要件 (Rev. 5.3) を定めておりますが,機能要件 (Rev. 5.3) 以上の機能を使用する場合は受発注者間の協議により決定してください。

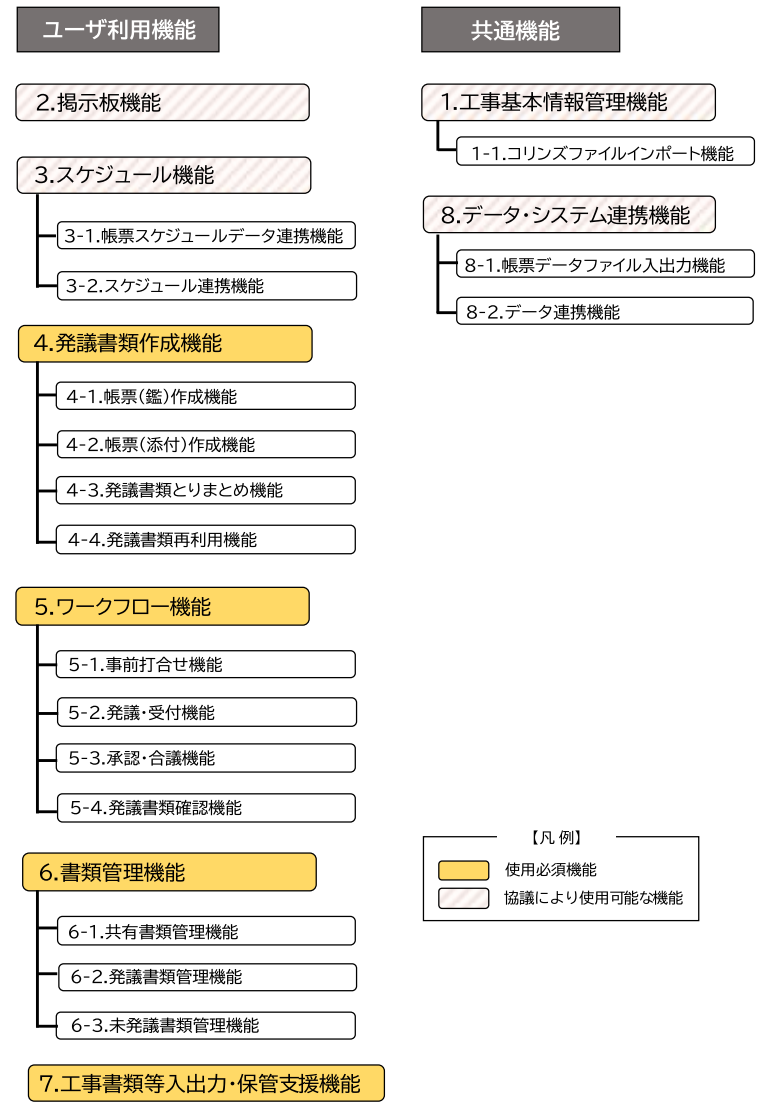

図1 機能要件(Rev.4.0)で対応している機能

3 システムの利用上の留意点

システムの活用による業務の効率化には,受発注者双方の協力は不可欠となりますの で、次の事項について努めてください。

1) 操作方法の習得

システムを円滑に利用するため,研修会,各ベンダーが作成したマニュアル,ヘル プデスク等を積極的に活用し,操作の習得に努めてください。

2) 通知設定

 工事関係書類を速やかに確認するため,システムからの通知メールを受け取れる 設定にしてください。

3) フォルダ構成の統一

効率化の観点から,受注者は情報共有システム内のフォルダ構成を「4.3.3 書類の 整理」に掲載の図4のとおり統一してください。

4) 通信環境

送受信に多くの時間を要する場合,情報共有システム活用による効果が発現しな いため,「4.2.4 利用環境の確認」の 1)項目を確認のうえ,受発注者は書類を適切 に処理できる通信環境を用意してください。

5) データ容量の軽量化

 書類の送受信にかかる時間を削減するため.受発注者はシステムで取り扱う書類 は軽量化するように極力努めてください。

- 4 システムを利用した工事の実施方法
	- 4.1 システム使用の流れ

図2は、現場代理人が発議した書類を監督員から総括監督員まで決裁した場合を 例とした,工事情報共有システムの利用の流れを示したものです。

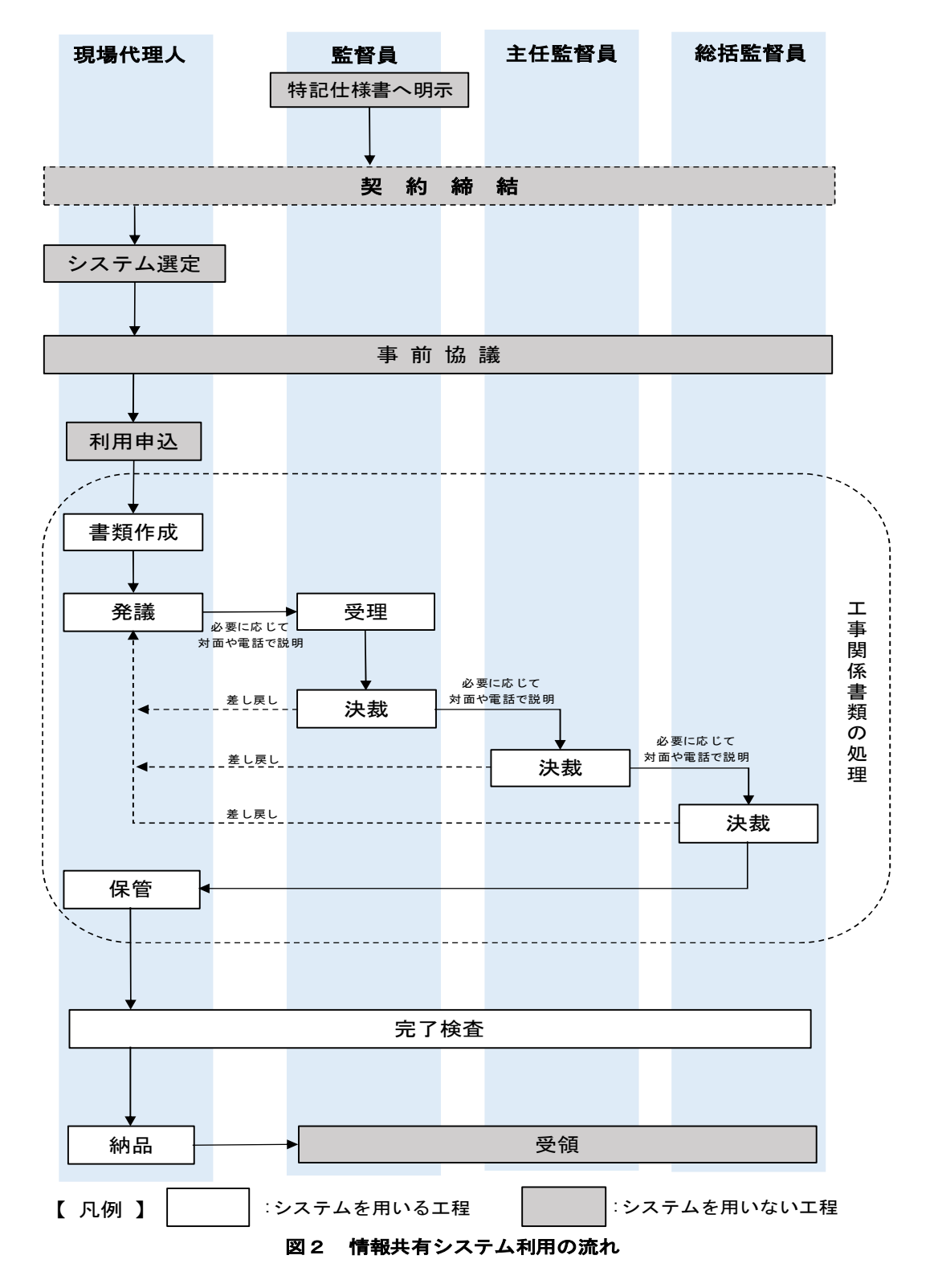

4.2 準備

4.2.1 契約図書における明示

発注者は,図3のとおり,特記仕様書の「15 業務効率化(1)工事情報共有システ ムの活用」欄の"対象"にチェックをし,工事情報共有システムの対象工事である旨 を明示します。

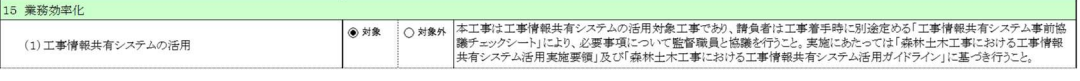

### 図3 特記仕様書への記載

4.2.2 システムベンダーの選定

国土交通省が定める「工事施工中における受発注者間の情報共有システム機能要 件(Rev.4.0 以上)」の中で,下記に示す機能を最低限満たすものを選定し,「4.2.3 事前協議」により,監督職員と協議を行ってください。

- 1) 発議書類作成機能
- 2) ワークフロー機能
- 3) 書類管理機能
- 4) 工事書類等入出力・保管支援機能

なお,システムベンダーの選定に当たっては,「4.2.4 利用環境の確認」を事前 調査した上で決定してください。

### 4.2.3 事前協議

工事情報共有システムの円滑な利用を行うため,工事の着手時に別途定めた「工事 情報共有システム事前協議チェックシート」を用いて,利用する「システムベンダー」, 「システム利用者」,「使用する機能」,「対象書類」,「納品方法」,「検査方法」 等について監督職員と協議を行ってください。

4.2.4 利用環境の確認

受発注者は,情報共有システムにおいて推奨される機器動作環境やネットワーク 環境について,システムベンダーに問い合わせ,現状の環境で利用できるか確認して ください。

1) 通信回線の確認

受発注者は,利用するシステムにおいて推奨される通信速度を確認し,お互い の環境で利用可能か事前に確認してください。

2) 対応パソコンの確認

受発注者は,利用するシステムにおいて推奨される「CPU」,「HDD 容量」, 「メモリ容量」等を確認し、お互いの環境で利用可能か事前に確認してください。

3) サポート体制の確認

 受注者は,システムベンダーがシステムの利用方法について,サポート体制が 用意されているか事前に確認してください。

- 4.3 システムの利用方法
	- 4.3.1 対象書類

共通仕様書で定められた全ての工事関係書類が対象となりますが,契約図書及 び契約関係書類や下請負承認願等の公印・社判が必要となる書類については,従来 どおり書面により処理する必要があります。また,システムから作成できる書類と システム以外のソフトを利用して作成が必要な書類がありますので,書類毎の取 扱いについては、次の表1を参考にしてください。

 なお,原本が紙の書類等,紙媒体の方が効率的と判断されるものについては, 「4.2.3 事前協議」により、従来どおり書面での提出も可能です。

| 表1 工事情報システムにおける書類の取り扱い一覧(参考) |                        |           |                        |  |
|------------------------------|------------------------|-----------|------------------------|--|
| 番号                           | 書類名称                   | 書類の作成     | 書類の提出                  |  |
| 1                            | 工事打合せ簿(指示・協議・提出・報告・通知) | システムで作成   | 作成後.添付資料ととも<br>に提出する   |  |
| $\overline{2}$               | 施工計画書                  | システム以外で作成 | 打合せ簿の「添付資料」<br>として提出する |  |
| 3                            | 設計図書の照査確認              | システム以外で作成 | 打合せ簿の「添付資料」<br>として提出する |  |
| 4                            | 工事測量成果                 | システム以外で作成 | 打合せ簿の「添付資料」<br>として提出する |  |
| 5                            | 工事測量結果                 | システム以外で作成 | 打合せ簿の「添付資料」<br>として提出する |  |
| 6                            | 材料承認願                  | システム以外で作成 | 打合せ簿の「添付資料」<br>として提出する |  |
| $\overline{7}$               | 休日・夜間作業届               | システム以外で作成 | 打合せ簿の「添付資料」<br>として提出する |  |
| 8                            | 工事事故報告書                | システム以外で作成 | 打合せ簿の「添付資料」<br>として提出する |  |
| 9                            | 段階確認・立会願               | システムで作成   | 作成後、添付資料ととも<br>に提出する   |  |
| 10                           | 工事履行報告書                | システムで作成   | 作成後、添付資料ととも<br>に提出する   |  |
| 11                           | 総合評価履行報告書              | システム以外で作成 | 打合せ簿の「添付資料」<br>として提出する |  |
| 12                           | 技術提案・創意工夫              | システム以外で作成 | 打合せ簿の「添付資料」<br>として提出する |  |
| 13                           | その他(協議により必要になった書類)     | システム以外で作成 | 打合せ簿の「添付資料」<br>として提出する |  |

表1 工事情報システムにおける書類の取り扱い一覧(参考)

- 4.3.2 書類の処理方法
	- 1) 書類の作成

受注者又は発注者が書類を作成する場合は,システムの【発議書類作成機能】 により作成します。【発議書類作成機能】は「2 システムの機能」の図1に記 載のとおり,(帳票(鑑)作成機能),(帳票(添付)作成機能),(発議書類 とりまとめ機能),(発議書類再利用機能)の4つに区分されます。

① 帳票(鑑)作成機能

発議する書類の鑑をシステムから作成する機能です。作成可能な書類の鑑 は「工事打合せ簿」,「段階確認・立会願」,「工事履行報告書」の3種類で す。

② 帳票(添付)作成機能

①で作成可能なもの以外の書類については,「4.2.3 事前協議」により定め たオフィスソフト等により作成の上,①の機能により作成した「工事打合せ簿」 の添付資料として取り扱います。

- ③ 発議書類とりまとめ機能 作成した鑑と添付書類を発議書類単位にとりまとめる機能です。
- ④ 発議書類再利用機能 過去に作成した書類の鑑を再利用して新たに書類を作成する機能です。工 事履報告書等のように,前回の内容を更新していくような書類に活用すると 便利な機能です。
- 2) 書類の発議と決裁

受注者又は発注者は作成した書類を【ワークフロー機能】により発議し、提出 します。【ワークフロー機能】は,「2 システムの機能」の図1に記載のとお り, (事前打ち合わせ機能), (発議・受付機能), (承認・合議機能), (発 議書類確認機能)の4つに区分されます。

① 事前打合せ機能

書類の発議とは別に,打合せ資料を事前に送付できる機能です。本機能を利 用することで,打合せのために移動する手間を省略することができます。

ただし,協議関係書類等,提出に先立ち受発注者間で多くの打合せを行う必 要がある場合は,システム利用にこだわらず効率的と判断される方法で打合 せを行ってください。

② 発議・受付機能

 【発議書類作成機能】によりとりまとめた書類を発議し,提出する機能です。 発議された書類は,受発注者間で処理状況を確認することができ,提出を受け た相手はその書類に対して処理を行います。

なお,今回の処理区分は表2のとおりです。

| 表2 工事打合せ簿における発議事項とその処理 |      |                   |  |  |  |
|------------------------|------|-------------------|--|--|--|
|                        | 発議事項 | $\times 1$<br>処 理 |  |  |  |
| 受注者⇒発注者                | 協議   | 承諾/指示             |  |  |  |
|                        | 提出   | 受理                |  |  |  |
|                        | 報告   | 受理                |  |  |  |
|                        | 通知   | 受理                |  |  |  |
|                        | 承諾   | 承諾                |  |  |  |
| 発注者⇒受注者                | 指示   |                   |  |  |  |
|                        | 協議   | 承諾                |  |  |  |
|                        | 提出   | 受理                |  |  |  |
|                        | 通知   | 受理                |  |  |  |

- ※1 利用するシステムで表2に該当する区分がない場合は、「その他( )」選択し, ( )内 に表2の処理区分を記入してください。
	- ③ 承認・合議機能

 発議書類に対する承認,差し戻し,承認の保留を行う機能です。承諾・合 議に当たり,所見等をコメントとして登録することができます。また,決裁 途中であれば,本機能を利用して,添付資料の差し替えが行えます。

④ 発議処理確認機能

 決裁が完了した書類に入力間違い等の単純ミスがある場合に,訂正又は削 除できる機能です。

4.3.3 書類の整理方法

 情報共有システムに保存する書類は【書類管理機能】を利用して整理します。 【書類管理機能】は「2 システムの機能」の図1に記載のとおり,(共有書類管 理機能),(発議書類管理機能),(未発議書類管理機能)3つの機能に区分され ます。また,書類を登録する際のフォルダ構成は図4のとおり設定してください。

① 共有書類管理機能

 工事の中でやりとりする書類以外の書類(前工事の図面や調査設計業務の 成果等)をフォルダで登録して管理する機能です。必要に応じてフォルダの作 成と書類の登録が可能であり,登録された書類は検索・閲覧・出力が可能です。

② 発議書類管理機能

 工事の中でやりとりする書類で,決裁後の書類をフォルダに登録して管理 する機能です。書類の登録は【発議書類作成機能】の(帳票(鑑)作成機能) で書類を作成する際に入力する情報を利用して,自動的にフォルダに振り分 けて登録されます。

③ 未発議書類管理機能

システムで作成中の書類を一時保管する為の機能です。

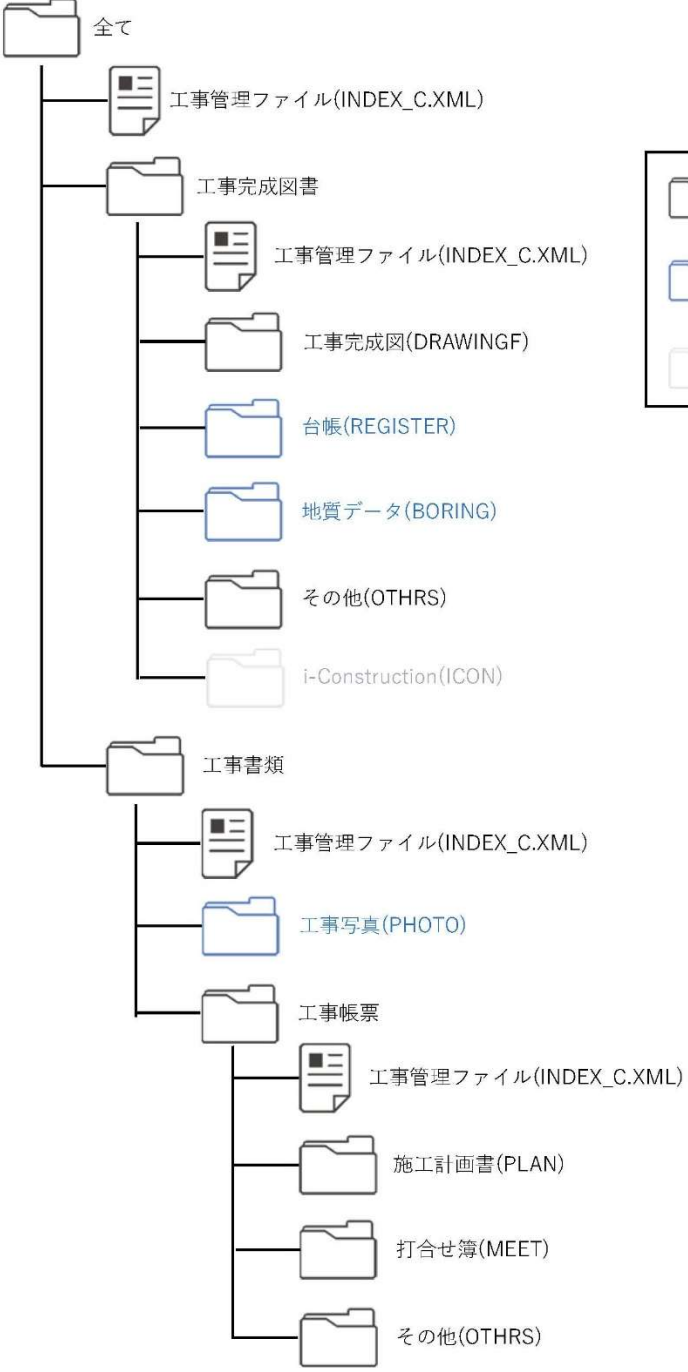

凡例 作成が必須なフォルダ 必要な場合作成するフォルダ 現段階では非対応のフォルダ

図 4 情報共有システムのフォルダ構成

- 4.4 成果品の納品について
	- 4.4.1 電子成果品

システムで処理された工事関係書類は,【書類管理機能】により自動的フォルダ に振り分けて登録されます。納品時は整理されたデータを DVD 等の電子媒体に保 存し,発注者に提出してください。

また,工事写真は「写真管理基準」に従い取りまとめるものとし,写真管理ソフ ト等を用いた場合は,工事情報共有システムに登録する必要はありません。

ただし,工事写真を納品する場合は,ビューア等のアプリケーションと一緒に DVD 等の電子媒体に保存して提出してください。

4.4.2 紙成果品

契約図書や契約関係図書のほか,書面で処理した書類は紙媒体での納品を基本 とします。また,必要に応じて受発注者が自主的に作成した書類は紙媒体での納品 も可能です。

4.4.3 二重納品の禁止

次に該当する場合は,電子納品を不要とします。

- 1) 契約図書等により,紙媒体での納品が指示されている場合
- 2) 「4.2.3 事前協議」により紙媒体での納品を取り決めた場合
- 4.5 検査について
	- 4.5.1 電子検査とは

電子検査とは,検査(中間検査,出来高検査,部分完成検査,完成検査等)を, 【書類管理機能】により検査用に整理された工事関係書類のデータを用いて,電子 上で行うことを言います。

なお,工事情報共有システムを活用した工事で行う検査は,電子検査を基本とし ます。

- 4.5.2 事前準備
	- ① 書類の準備

検査は円滑に進捗が可能なオフラインでの実施を基本とします。検査当日に オフラインでデータの閲覧が可能な状態にするため,【工事書類等入出力・保管 支援機能】を利用し,工事関係書類のデータを検査用のパソコンに保存します。

【工事書類等入出力・保管機能】を利用すれば「4.3.3 書類の整理方法」に記載 のフォルダ構成を保持したままデータを取り出すことが可能です。

なお,良好な通信環境を確保できる場合はオンラインでの実施も可能ですが, 事前に動作状況を確認してから実施するようにしてください。また、紙·電子区 分を明記した検査書類の一覧表を作成しておくことで,さらに円滑に電子検査 を進めることが可能です。

② 機器の準備

電子検査に必要な機器類は,次のとおりとし,原則として受注者が用意します。

- ・パソコン
- ・サブモニター(状況に応じて複数台)等
- ③ 検査会場の準備

電子検査における検査会場のレイアウト例は図5のとおりです。受注者は,機 器やシステムの操作に慣れた操作補助員を配置する等,円滑な電子検査に努め てください。

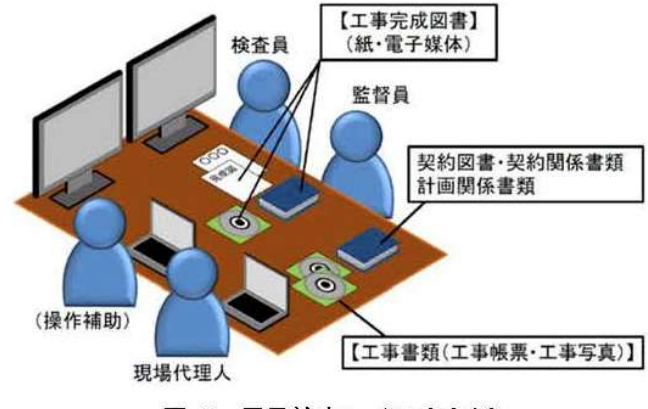

図 5 電子検査レイアウト例

4.5.3 検査方法

工事の結果を記録した書類は,電子データで検査を行います。工事の結果を記録 した書類とは,デジタルカメラで撮影した工事写真及びシステムにより処理した 工事帳票です。受注者は,パソコンのモニター上でフォルダ構成をツリー構造で表 示させるとともに,ウィンドウの切り替え等で複数資料を閲覧可能とすることで, 工事写真及び工事帳票の電子データを円滑に表示し、電子検査を行います。

1) 工事写真

受注者は,「共通仕様書(第Ⅰ編)」(デジタル写真管理情報基準)で定め る仕様で作成された,工事写真のデータを工事写真管理ソフト又は工事情報 共有システム等からツリー構造で表示してください。また、検査が円滑に進む よう,代表工種の写真等ダイジェスト版を作成してください。

2) 工事帳票

【工事書類等入出力・保管支援機能】により,システムから出力した工事帳 票の電子データを「4.3.3 書類の整理方法」の図4で示すフォルダ構成により ツリー構造で表示してください。

- 3) 契約図書・契約関係書類 契約図書及び契約関係書類や,「4.2.3 事前協議」の結果に基づいて,書面 でやりとりされた書類については,検査時においても紙媒体で検査を行いま す。
- 4.6 情報共有システムの完了

工事情報共有システムの利用期間が過ぎると,システムベンダーのサーバーに保 存されている工事関係データが削除されますので,工事完了後,受注者はシステムの 利用期間が終了する前までに速やかに登録データをダウンロードし,データを保存 してください。

5 積算上の取扱い

システムの利用に係る費用の取扱いについては、次のとおりです。

- 1) 登録料及び利用料は,技術管理費として共通仮設費率に含みます。
- 2) 通信に係る費用については、現場管理費(通信交通費)に含みます。
- 6 情報管理体制
	- 6.1 コンピュータウィルス対策

システムを利用する機器や,そのデータを利用・編集する機器の全てには,ウィルス 対策ソフトを導入し,最新のウィルス情報をアップデートさせるようにしてください。

6.2 情報の機密保持

システム内の情報は工事成果引渡しまでの間は,受注者の管理物であるため,受注者 は契約図書に従って,下記の事項について責任を持って厳重に管理してください。

- 1) 利用権限及びパスワードの適切な管理
	- ① ログインパスワードが第三者に知られることのないように管理してください。
	- ② 第三者が利用可能なパソコン等にパスワードを記憶させないでください。
- 2) 端末の適切な運用

第三者による閲覧や操作ができないよう,システムにログインしたまま離席し ないように努めてください。